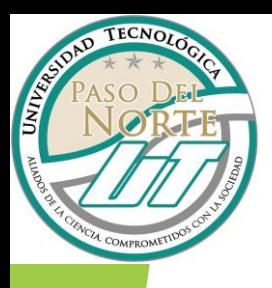

## PASOS A SEGUIR PARA LA REINSCRIPCIÓN DE ALUMNOS EN SITUACIÓN DE *BAJA ACADÉMICA*

## *FECHA DE REINSCRIPCIÓN DEL 22 AL 26 DE ABRIL 2024*

*Paso 1. Ingresar a SISE con tu usuario y contraseña. http://alumnos.utpn.edu.mx En caso de no saber la contraseña del sistema ( SISE) realizar el siguiente procedimiento. I. Enviar correo a [soporte.tecnico@utpn.edu.mx](mailto:soporte.tecnico@utpn.edu.mx) II. Deberás adjuntar una fotografía de tu credencial escolar o la INE*

*III. El usuario es la matricula y la contraseña es la misma que el correo institucional.*

*Paso 2. Dar clic en menú/escolares/Reingreso*

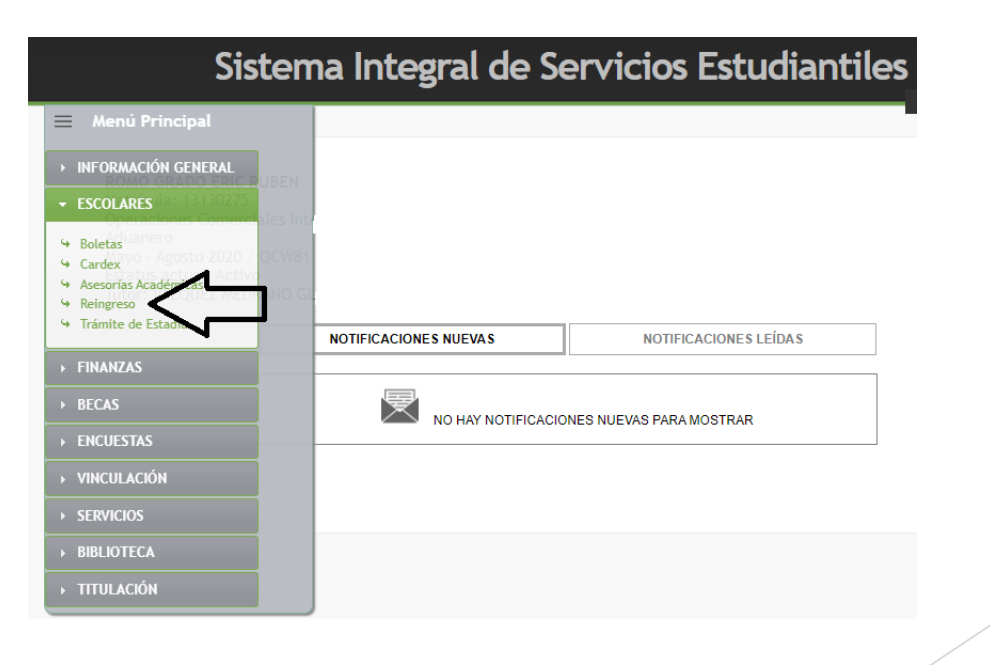

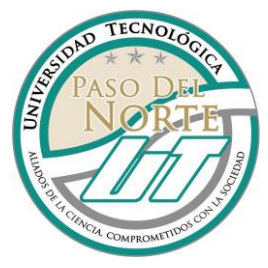

*Paso 3. Capturar la información de la solicitud de reingreso y el cuatrimestre a cursar.*

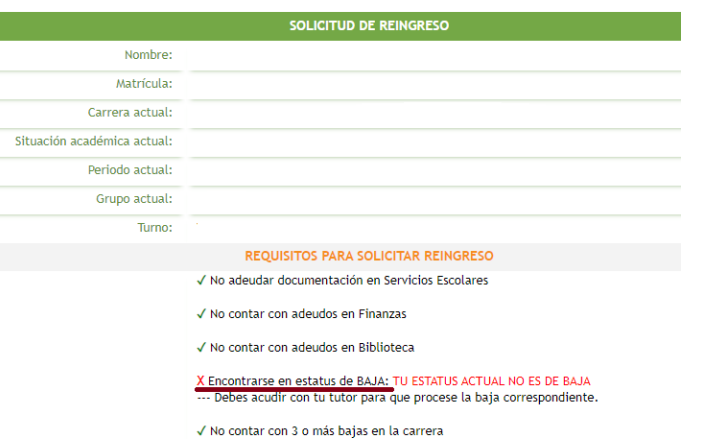

*Paso 4. Una vez registrada la información deberás esperar a que dirección de carrera autorice la reinscripción y asigne el grupo.* 

*Paso 5. Ingresa a SISE/ finanzas /referencia bancaria. Imprimir la ficha y realizar el pago, esperar 48 horas para que el pago se refleje en el sistema.*

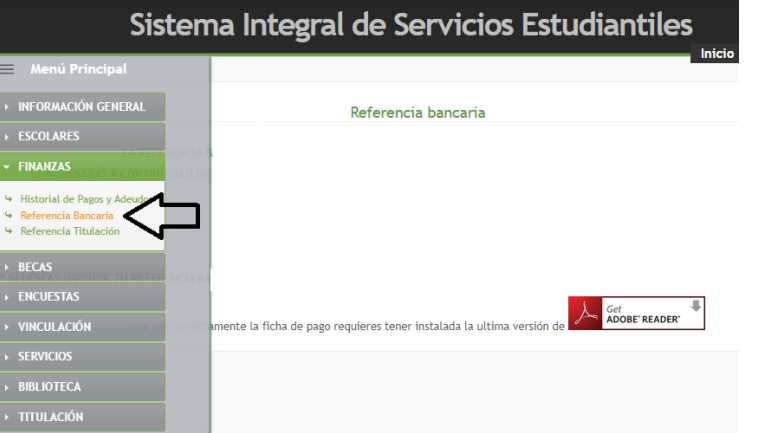

*Paso 6. Acudir a servicios escolares con la credencial de estudiante a solicitar el refrendo.*

*Dudas enviar correo a escolares[@utpn.edu.mx](mailto:titulacion@utpn.edu.mx) Teléfono 656 257 0130 Ext: 2018 - 2019*